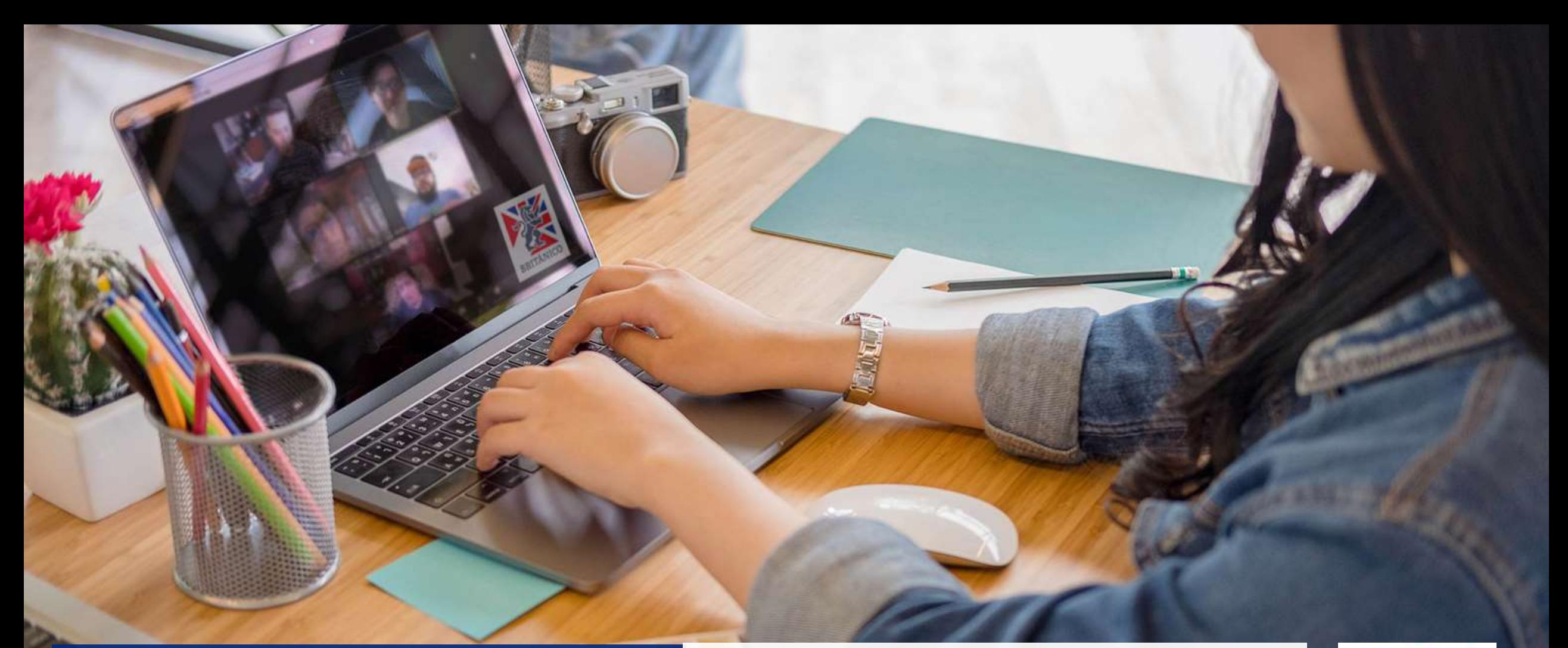

# **BRITÁNICO ONLINE**

Te presentamos nuestra plataforma para que continúes estudiando inglés, asistiendo a clases 100% online a través de sesiones en la comodidad de tu casa.

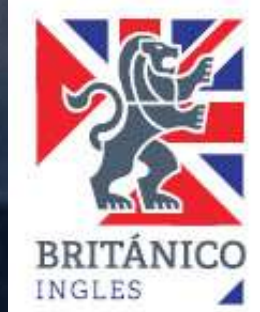

# **¿QUÉ NECESITO PARA ACCEDER A BRITÁNICO ONLINE?**

Considera tener lo siguiente:

- **Computadora o laptop** con acceso a internet
- **Micrófono y cámara web** prendidos durante la clase.

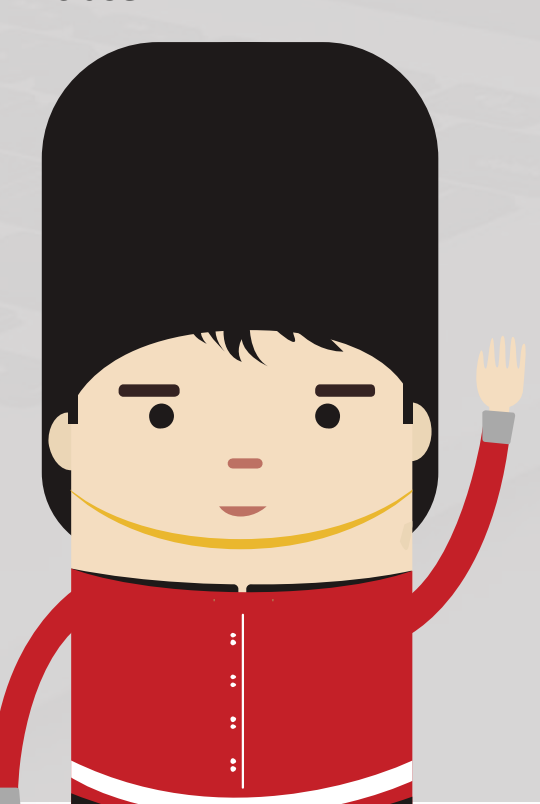

Es muy importante que durante tus clases tengas tu internet disponible para que la experiencia de la sesión sea óptima.

Lo ideal es que tu micrófono y audífonos sean de cable.

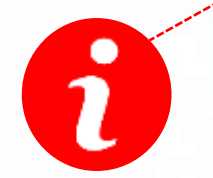

Si vas a usar laptop, tenla siempre conectada a la corriente.

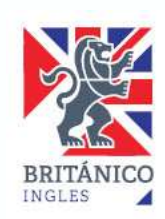

# **¿QUÉ NECESITO PARA ACCEDER A BRITÁNICO ONLINE?**

Debes tener instalada la aplicación ZOOM, la cual es gratuita y muy sencilla de utilizar. Crea una cuenta.

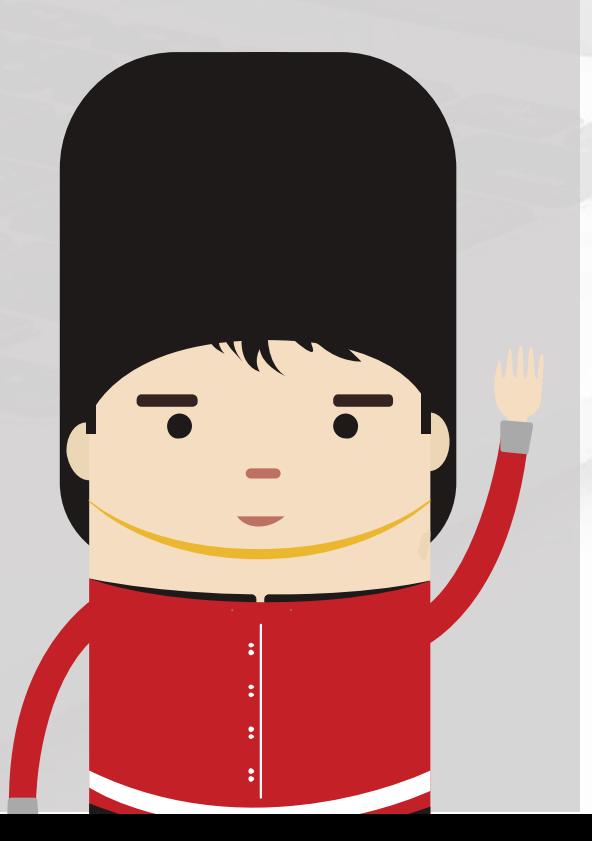

• Descarga la última versión de ZOOM desde <https://zoom.us/download>

#### Cliente Zoom para reuniones

El cliente para el navegador se descargará de manera automática cuando comience o se una a su primera reunión Zoom. También se puede descargar de manera manual aqui.

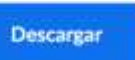

Versión 4.6.12 (20613.0421)

- Instala ZOOM y crea una cuenta personal con tu nombre y apellido real.
- Configura tu micrófono y cámara.
- La conexión entre BRITÁNICO y ZOOM es segura y estable ya que el acceso es desde nuestra INTRANET.

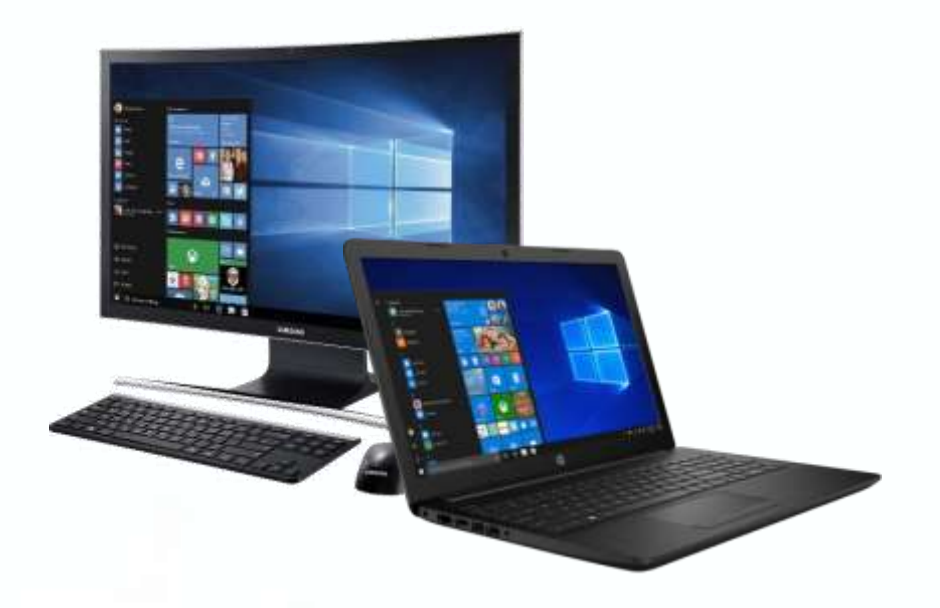

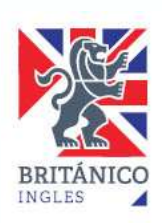

## **¿CÓMO CONFIGURO ZOOM?**

Debes tener instalada la aplicación ZOOM, la cual es gratuita y muy sencilla de utilizar. Crea una cuenta.

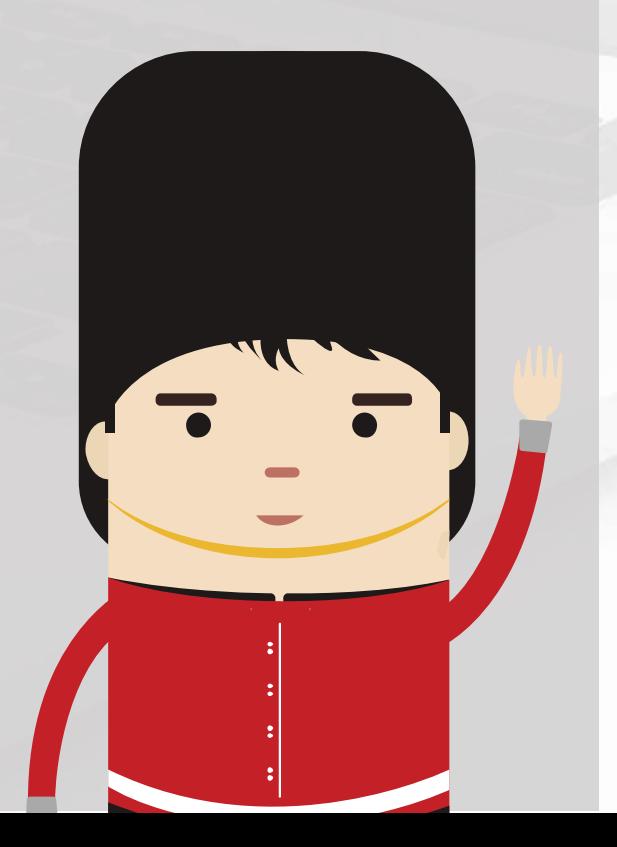

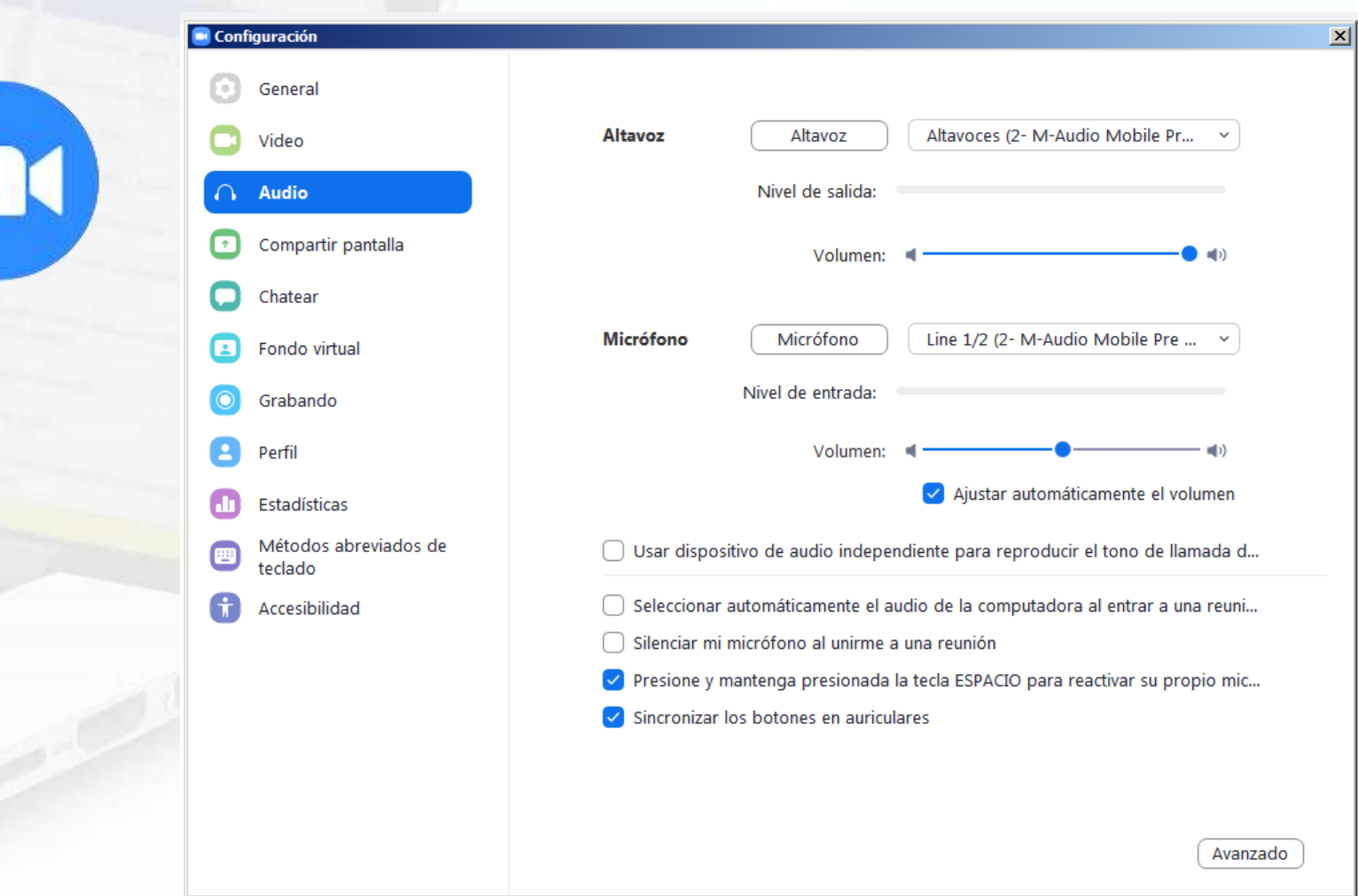

- Abre ZOOM y entra a configuración haciendo clic en
- En la pestaña VIDEO prueba tu webcam.
- En la pestaña AUDIO prueba tu micrófono y tus auriculares (o parlantes).

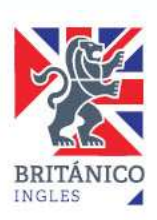

## **¿CÓMO INGRESO A MIS CLASES ONLINE?**

Con tu equipo listo y configurado, ingresa a la la página del BRITÁNICO y ubica "Mi Clase Virtual"

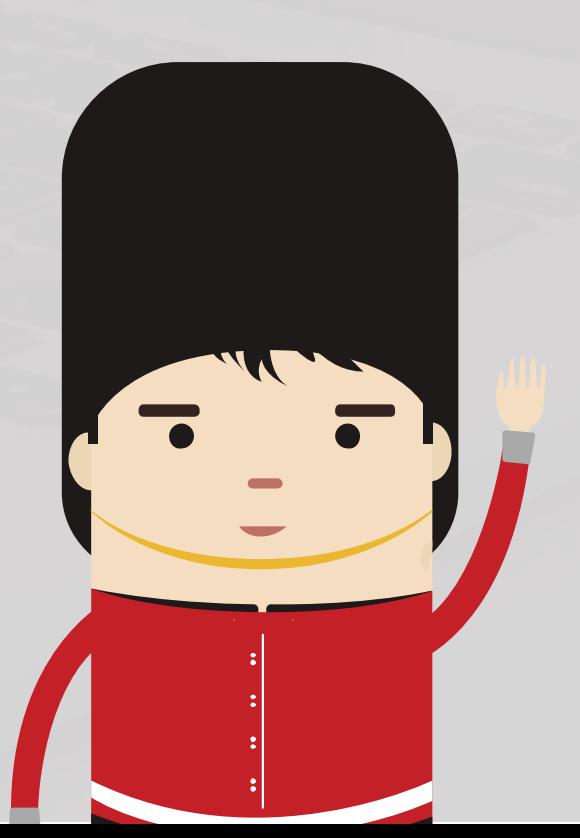

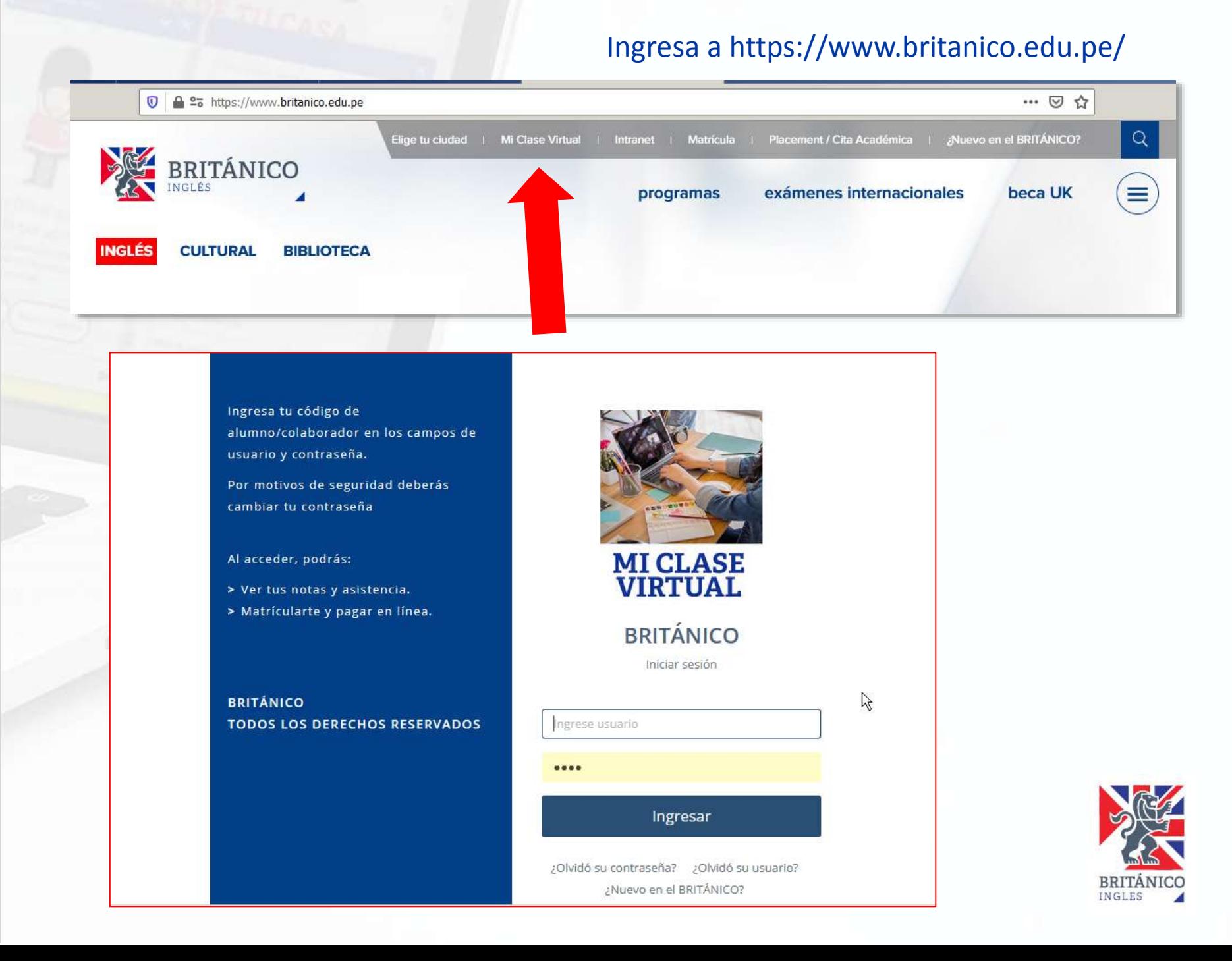

## **¿CÓMO INGRESO A MIS CLASES ONLINE?**

Una vez dentro de **Mi clase virtual**, ahí aparecerán los accesos a las sesiones que te corresponden.

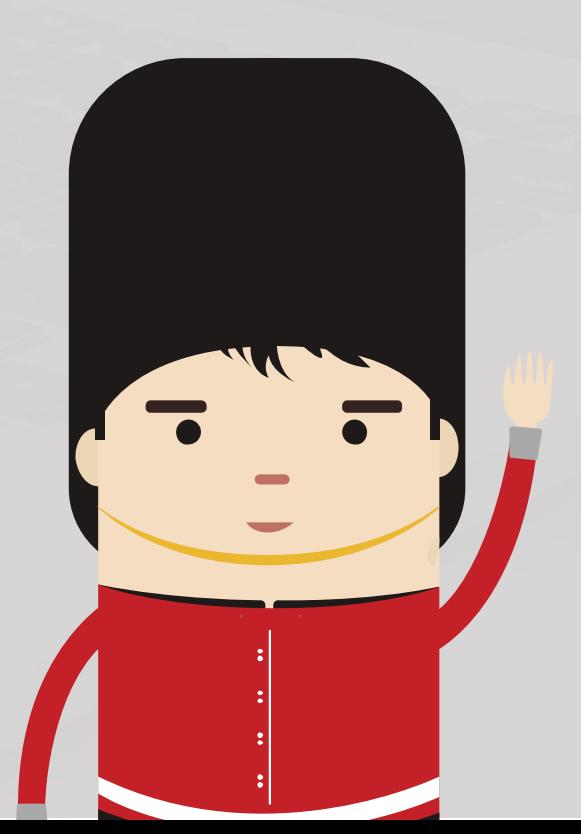

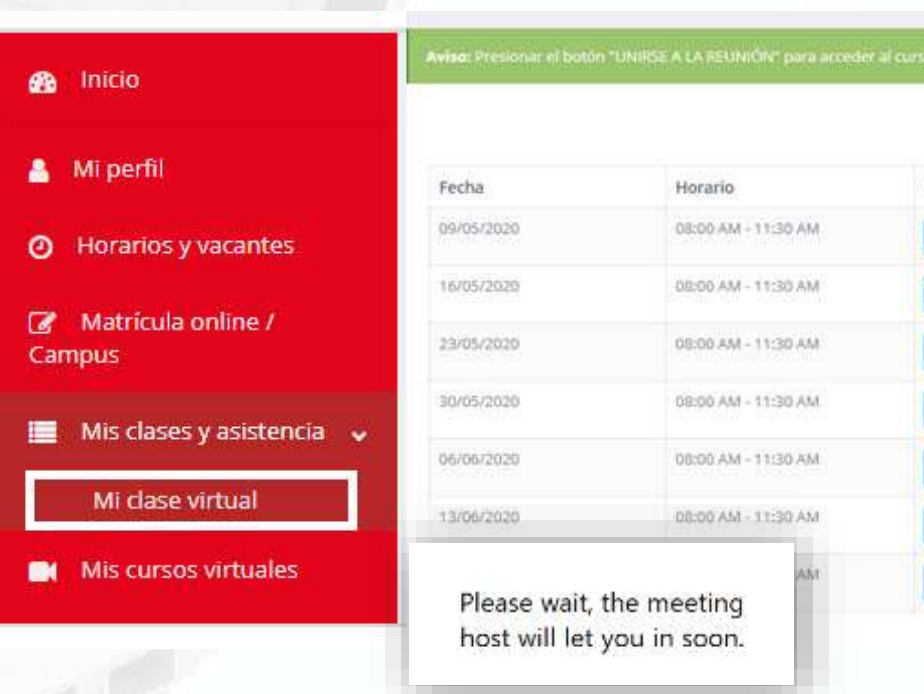

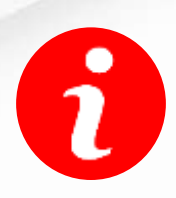

Podrás ver la fecha y hora de cada sesión por lo que te recomendamos que te conectes 15 minutos antes para iniciar a tiempo tu clase.

Reunión

UNIRSE A LA REUNIÓN

UNIRSE A LA REUNIÓN

UNIRSE A LA REUNIÓN

UNIRSE A LA REUNIÓN

UNIRSE A LA REUNIÓN

UNIRSE A LA REUNIÓN

UNIRSE A LA REUNIÓN

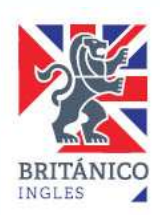

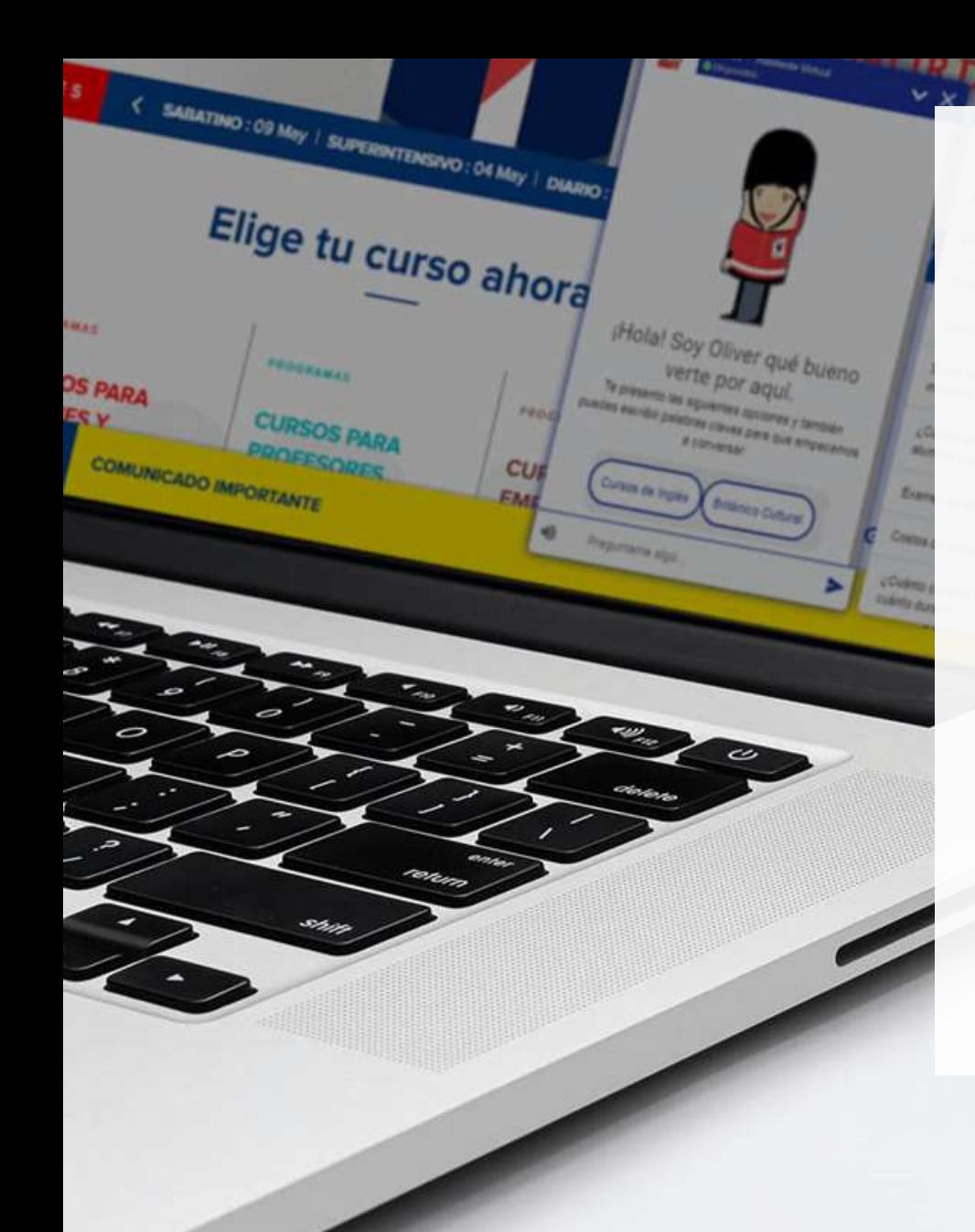

- Cada sesión de BRITÁNICO ONLINE contará con la presencia permanente y seguimiento de un profesor.
- Serán 18 alumnos por curso (en todos los programas y frecuencias).
- Esta nueva modalidad te permitirá interactuar con el profesor y compañeros .
- Tu participación en clase será con una serie de herramientas digitales y tu libro físico.
- Mantén una adecuada etiqueta virtual para que todos disfrutemos la experiencia.
- Si necesitas ayuda técnica escríbenos a soporteonline@britanico.edu.pe y para cualquier otra consulta, a informes@britanico.edu.pe

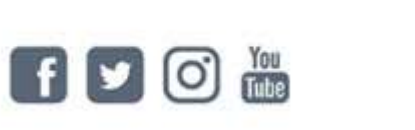

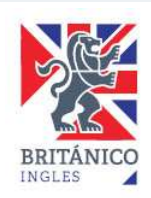